# COMPUTERS & STRUCTURES, INC.

STRUCTURAL AND EARTHQUAKE ENGINEERING SOFTWARE

# $\bigcirc$ DGE

**Integrated 3-D Bridge Analysis, Design and Rating** 

## **CSI Report Contents XML File**

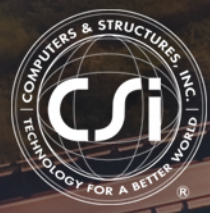

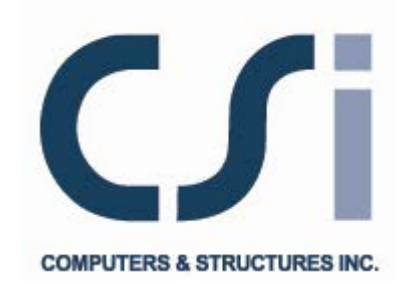

## **CSI Report Contents XML File**

**For SAP2000®, ETABS®, SAFE® and CSiBridge®**

ISO GEN041709M2 Rev. 1 Proudly developed in the United States of America **August 2010** August 2010

## **Copyright**

Copyright © Computers and Structures, Inc., 1978-2013 All rights reserved.

The CSI Logo<sup>®</sup>, SAP2000<sup>®</sup>, ETABS<sup>®</sup>, SAFE<sup>®</sup>, and CSiBridge<sup>®</sup> are registered trademarks of Computers and Structures, Inc. Watch & Learn<sup>TM</sup> is a trademark of Computers and Structures, Inc.

The computer programs SAP2000<sup>®</sup>, ETABS<sup>®</sup>, SAFE<sup>®</sup> and CSiBridge<sup>®</sup> and all associated documentation are proprietary and copyrighted products. Worldwide rights of ownership rest with Computers and Structures, Inc. Unlicensed use of these programs or reproduction of documentation in any form, without prior written authorization from Computers and Structures, Inc., is explicitly prohibited.

No part of this publication may be reproduced or distributed in any form or by any means, or stored in a database or retrieval system, without the prior explicit written permission of the publisher.

Further information and copies of this documentation may be obtained from:

Computers and Structures, Inc. [www.csiamerica.com](http://www.csiamerica.com/) 

[info@csiamerica.com](mailto:info@csiamerica.com) (for general information) [support@csiamerica.com](mailto:support@csiamerica.com) (for technical support)

## **DISCLAIMER**

CONSIDERABLE TIME, EFFORT AND EXPENSE HAVE GONE INTO THE DEVELOPMENT AND TESTING OF THIS SOFTWARE. HOWEVER, THE USER ACCEPTS AND UNDERSTANDS THAT NO WARRANTY IS EXPRESSED OR IMPLIED BY THE DEVELOPERS OR THE DISTRIBUTORS ON THE ACCURACY OR THE RELIABILITY OF THIS PRODUCT.

THIS PRODUCT IS A PRACTICAL AND POWERFUL TOOL FOR STRUCTURAL DESIGN. HOWEVER, THE USER MUST EXPLICITLY UNDERSTAND THE BASIC ASSUMPTIONS OF THE SOFTWARE MODELING, ANALYSIS, AND DESIGN ALGORITHMS AND COMPENSATE FOR THE ASPECTS THAT ARE NOT ADDRESSED.

THE INFORMATION PRODUCED BY THE SOFTWARE MUST BE CHECKED BY A QUALIFIED AND EXPERIENCED ENGINEER. THE ENGINEER MUST INDEPENDENTLY VERIFY THE RESULTS AND TAKE PROFESSIONAL RESPONSIBILITY FOR THE INFORMATION THAT IS USED.

### **CSI Report Contents XML File**

#### **1 General**

The Report Contents file is an XML file. It is used to define the components included in a report. A default report contents file is provided with the program (see Note). When a report is created, the program uses the default report file unless an alternate .xml file has been specified. Use the **File menu > Report Setup** command in SAP2000, ETABS, or SAFE or the **Orb > Report > Report Setup** command in CSiBridge to specify use of an .xml file other than the default file for a report.

**Note:** The default xxxReportContents.xml must be located in the same directory as the program executable file. The "xxx" is Sap, Etabs, Safe, or CSiBridge, depending on the program in use. The following table identifies the .xml file and the executable file for each CSi Program.

| Program      | <b>XML File</b>             | <b>Program Executable File</b> |
|--------------|-----------------------------|--------------------------------|
| SAP2000      | SapReportContents.xml       | Sap2000.exe                    |
| <b>ETABS</b> | EtabsReportContents.xml     | Etabs.exe                      |
| <b>SAFF</b>  | SafeReportContents.xml      | Safe.exe                       |
| CSiBridge    | CSiBridgeReportContents.xml | CSiBridge.exe                  |

**Program-Specific XML File Name and Program Executable File Name** 

The use of the Report Contents file is currently available for SAP2000 Version 12 and later, SAFE Version 12 and later and CSiBridge Version 15 and later. It will become available for ETABS with the next major release of the software.

#### **2 Schema**

The schema is in the file named xxxDefaultReportContents.xsd, which is located in the same directory as the program executable file (see preceding table). Again xxx is Sap, Etabs, Safe, or CSiBridge, depending on the program in use.

#### **3 Element Description**

As indicated in the schema (see program-specific .xsd file), the root of the Report Contents XML file is <report>, which includes the following complex elements:

```
<report> 
   <control> 
   <item> 
      <section> 
      <picture> 
      <table> 
         <table_id> 
      <text> 
      <text_add> 
      <page_break> 
      <blank_line>
```
<**more**>

Following is a series of subsections that describe the simple elements included in each complex element. Note that all elements in the .xml file are named using all lower case letters with underscores at the internal spaces.

#### **3.1 <control>**

The <**control**> element defines control parameters for the report.

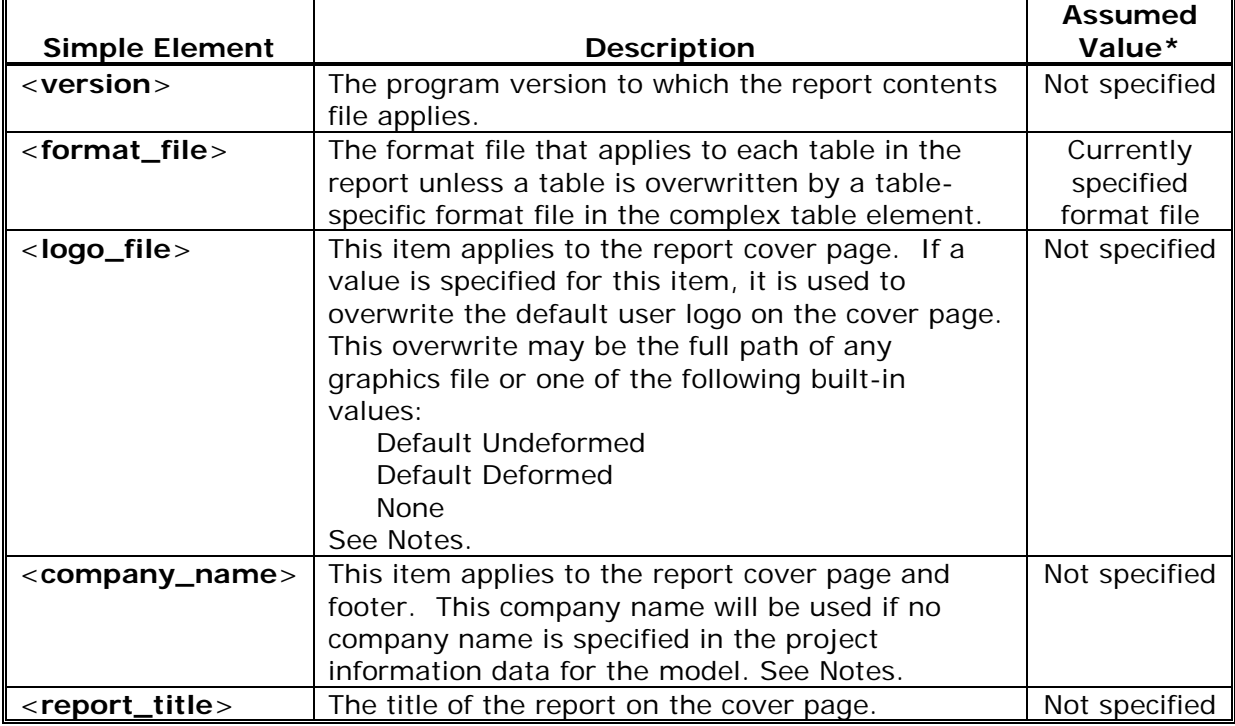

\* value assumed by the program if the simple element is not included in the complex element

#### **Notes:**

1. By default, the user logo that appears on the middle of the report cover page is picked up from the graphic file named UserLogo.xxx (where xxx is a graphic extension such as .emf, .bmp, etc.). The program looks for the UserLogo.xxx file in the same directory as the SAP2000.exe file (if you are using SAP2000), the Safe.exe file (if you are using SAFE), or the CSiBridge.exe file (if you are using CSiBridge).

The default user logo behavior can be overwritten using the <**logo\_file**> element to specify either another graphics file or one of three built-in options. The Default Undeformed option replaces the user logo with an undeformed plot of the model. The Default Deformed option replaces the user logo with a deformed plot of the model, if a deformed plot is available. Otherwise, it replaces it with an undeformed plot. The None option leaves the user logo area on the cover page blank.

2. To fill in the company name on the report cover page and in the report footer, the program first checks the project information specified for the model. If the company name in the project information is blank, the program checks the <**company\_name**> element in the Report Contents XML file. If that is not specified, the program uses the company name that was specified when the program was first installed and saved in the registry.

#### **3.2 <item>**

Each <**item**> element contains one of the components of the report as a child element. Two (or more) components **cannot** be included in a single <**item**> element. The following elements are the components of the report:

```
<section> 
<picture> 
<table> 
<text> 
<text_add> 
<page_break> 
<blank_line>
```
#### **3.3 <section> - A child of <item>**

The <**section**> element, a child element of the <**item**> element, inserts a section header into the report.

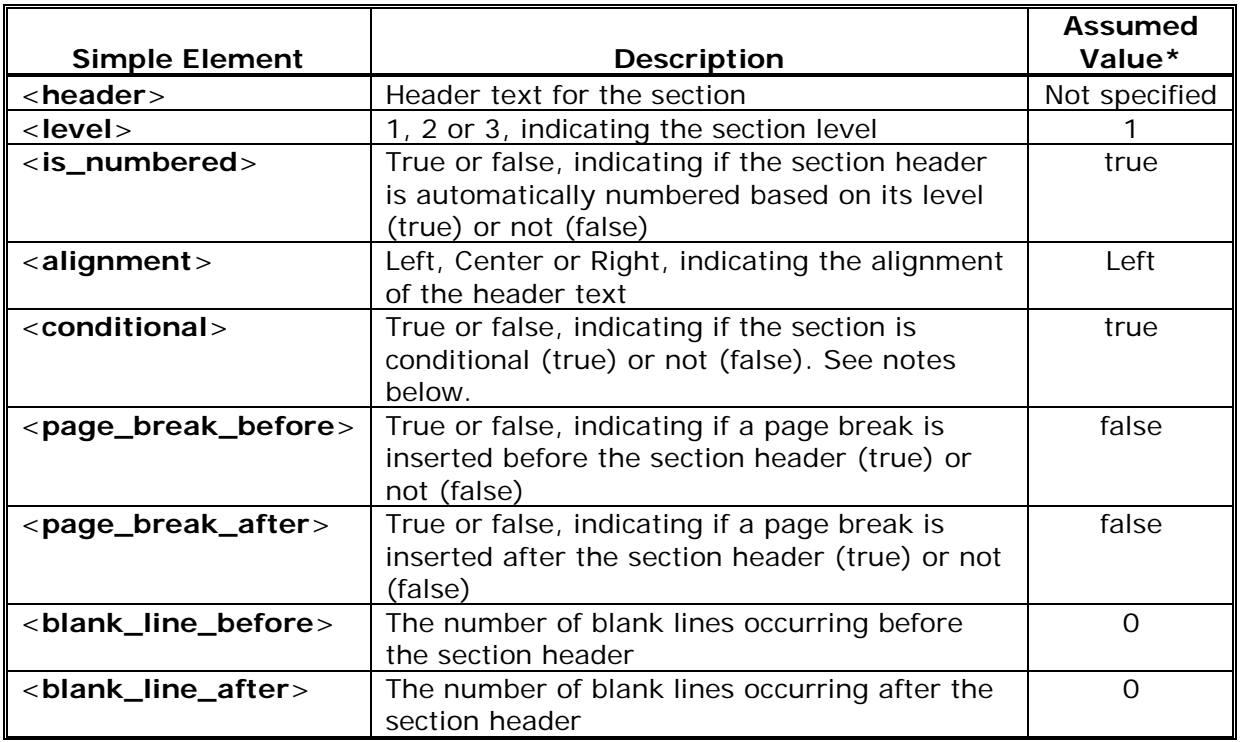

#### **Notes:**

1. If the conditional flag is true for a section and if no tables, no pictures, and no subsections exist for inclusion in the section, the remaining contents of the section, including the section header, is omitted from the report. For example, if the Report Contents XML file specifies including data for analysis results but no analysis results are available when the report is created, the analysis results subsection is omitted from the report. If the analysis results are included in a separate section of the report, the entire section would be omitted from the report. Thus, there would be no extraneous text in the report concerning analysis results.

#### **3.4 <picture> - A child of <item>**

The <**picture**> element, a child element of the <**item**> element, inserts a picture into the report.

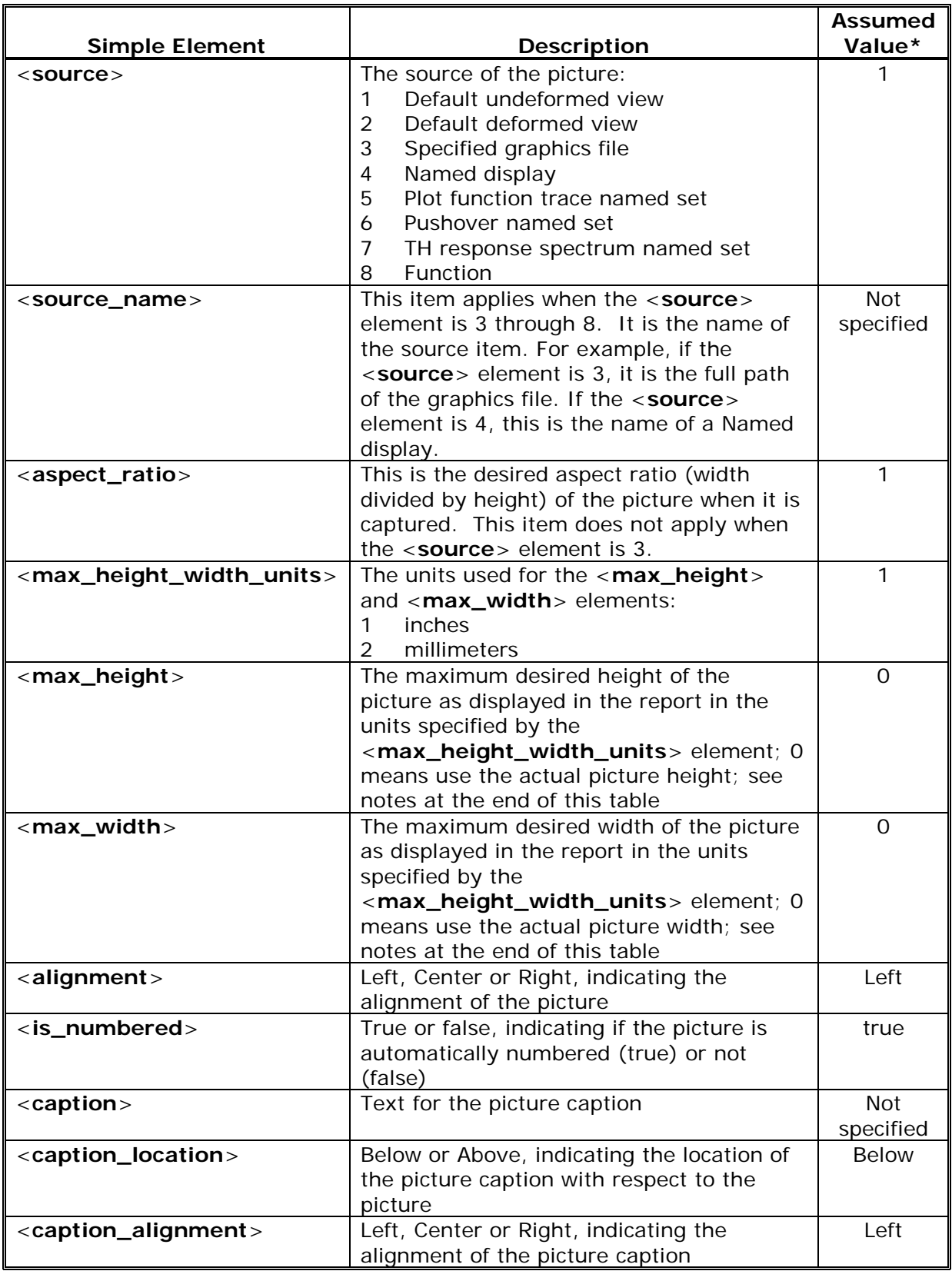

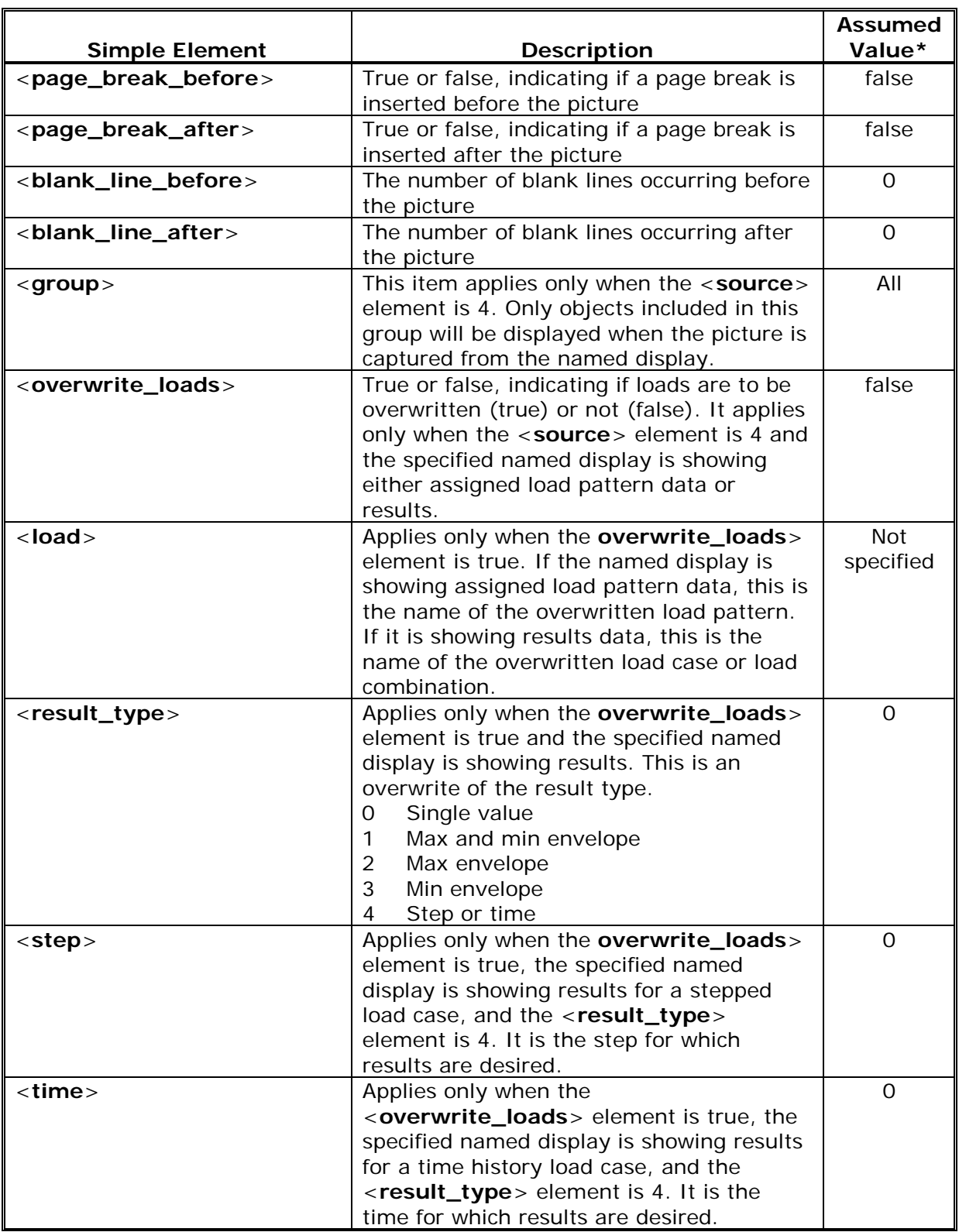

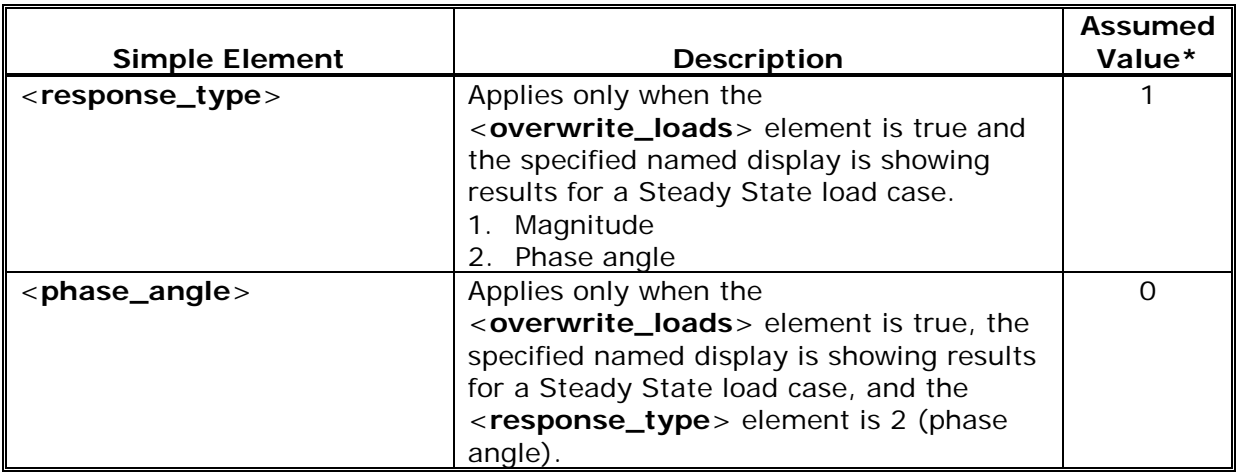

#### **Notes:**

1. When the picture size is adjusted based on the specified <**max\_height**> and <**max\_width**> items, the size is adjusted to the largest possible size such that the aspect ratio of the picture is not changed from its original aspect ratio, and the specified maximum height and width are not exceeded.

#### **3.5 <table> - A child of <item>**

The <**table**> element, a child element of the <**item**> element, inserts a table into the report. Note that the complex <**table\_id**> element, discussed in the next subsection, is a child of the <**table**> element.

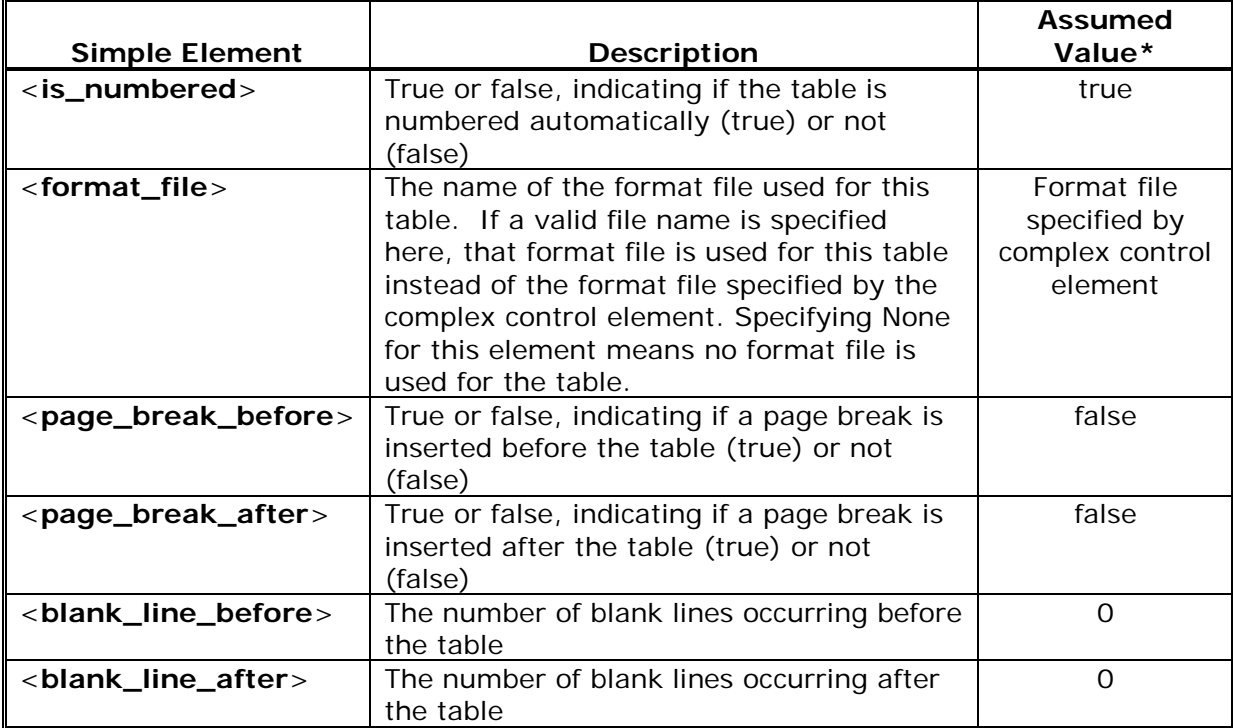

#### **3.6 <table\_id> - A child of <table>**

The <**table\_id**> element, a child element of the <**table**> element that itself is a child element of the <**item**> element, specifies which table is to be inserted into the report. The table is specified either by its table key or by its table name, but not both. A value must be specified for one of these elements to include a table in a report.

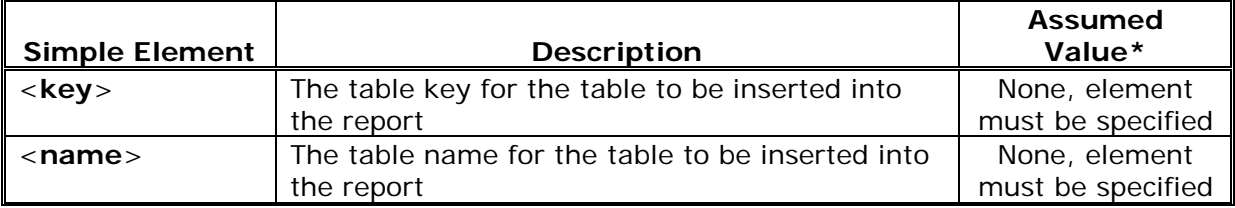

#### **3.7 <text> - A child of <item>**

The <**text**> element, a child element of the <**item**> element, inserts a new text block into the report.

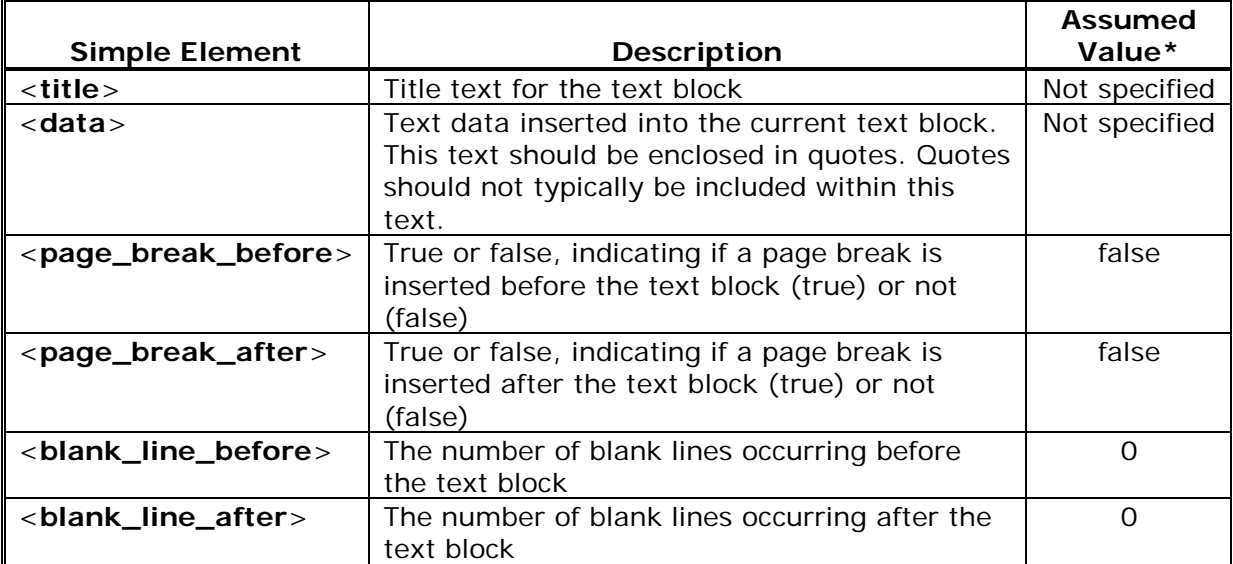

value assumed by the program if the simple element is not included in the complex element

#### **3.8 <text\_add> - A child of <item>**

The <**text\_add**> element, a child element of the <**item**> element, appends additional data to the current text block in the report, that is, to the text block last initiated by a <**text**> element. The <**text\_add**> element must have been preceded by a <**text**> element.

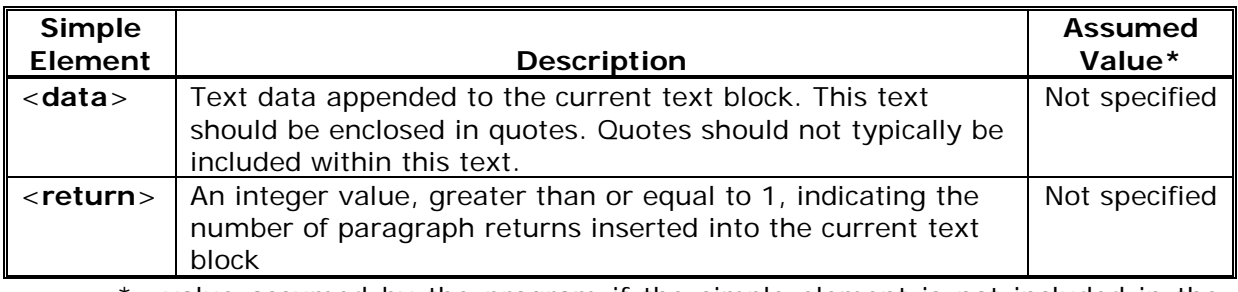

#### **3.9 <page\_break> - A child of <item>**

The <**page\_break**> element, a child element of the <**item**> element, inserts one or more page breaks into the report.

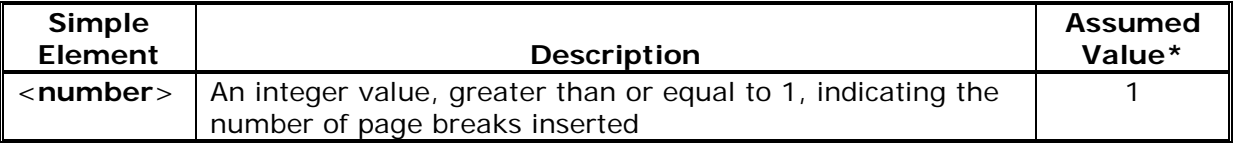

\* value assumed by the program if the simple element is not included in the complex element

#### **3.10 <blank\_line> - A child of <item>**

The <**blank\_line**> element, a child element of the <**item**> element, inserts one or more blank lines into the report.

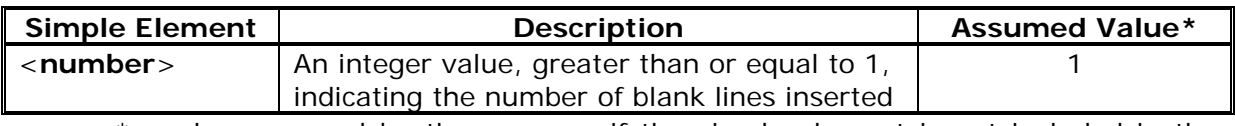

\* value assumed by the program if the simple element is not included in the complex element

#### **3.11 <more> - A child of <item>**

The <**more**> element, a child element of the <**item**> element, inserts an additional item into the report.

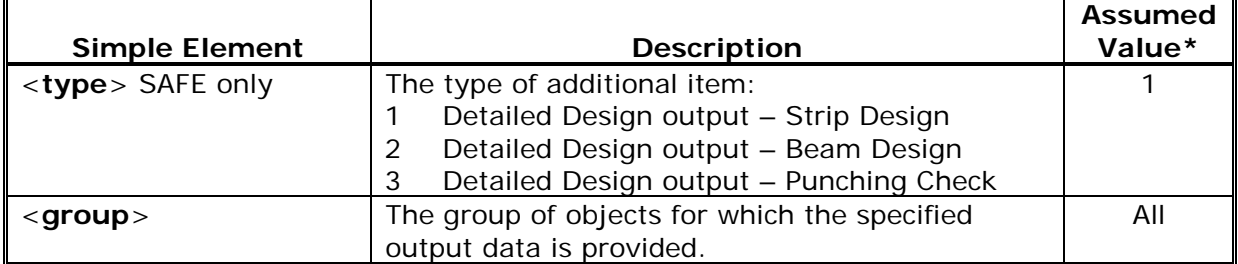

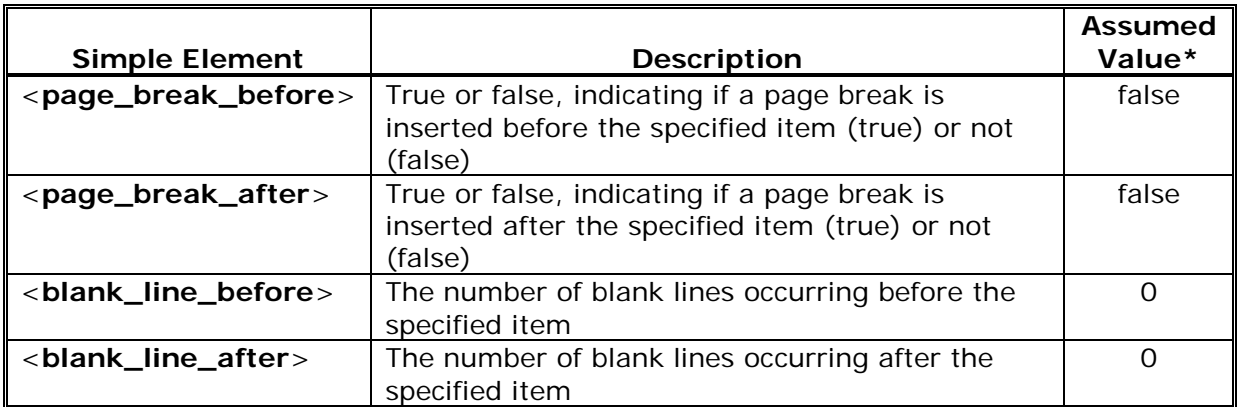

#### **4 Example**

Following is an example Report Contents XML file for SAP2000:

```
<?xml version="1.0"?>
<report xmlns="http://www.csiberkeley.com"
xmlns:xsi="http://www.w3.org/2001/XMLSchema-instance"
xsi:schemaLocation="http://www.csiberkeley.com 
SapDefaultReportContents.xsd">
   <control>
     <version>12.0.0</version>
   </control>
   <item>
     <section>
       <header>Model Definition</header>
     </section> 
  \langleitem\rangle <item>
     <picture> 
       <source>1</source>
       <max_height>6</max_height>
       <max_width>6</max_width>
       <caption>Undeformed Model</caption>
     </picture>
  \langleitem>
   <item>
     <table>
       <table_id> 
          <name>Joint Coordinates</name>
       </table_id>
       <is_numbered>true</is_numbered> 
     </table>
  \langleitem\rangle <item>
     <table>
       <table_id> 
          <name>Connectivity-Frame</name>
       </table_id>
       <is_numbered>true</is_numbered> 
     </table>
   </item>
</report>
```